## **Teacher's Notes**

#### **INTRODUCTION**

- •Recap on how to reach a site by typing in address.
- •Recap on how to get to and use a search engine.
- •Issue 'Exploring the Internet', if feel they need a written guide.
- •Demonstrate how cursor changes.
- •Demonstrate how links work.
- •Demonstrate the home key.

#### **GIVING OUT QUESTIONNAIRE**

- $\bullet$ Give out questionnaire.
- •Emphasise that searching is not the time for reading in full.
- To speed things up:
	- Look for key words
	- Look for headings
	- Look for links.

#### **POTENTIAL PROBLEMS**

- $\bullet$ May stray from search
- •May get lost
- •Mistyping URLs (some are intentionally long to emphasise the need for accuracy)
- $\bullet$ Some of the final URLs are quite long and may be difficult for them to write
- •Pop up menu on CBBC site may minimize, thus appearing not to work.

# **Internet Treasure Trail Answers**

**1. Type the URL or address straight into the address bar and follow the links to find the answer.**

Remember to write in the final URL that appears in the address bar.

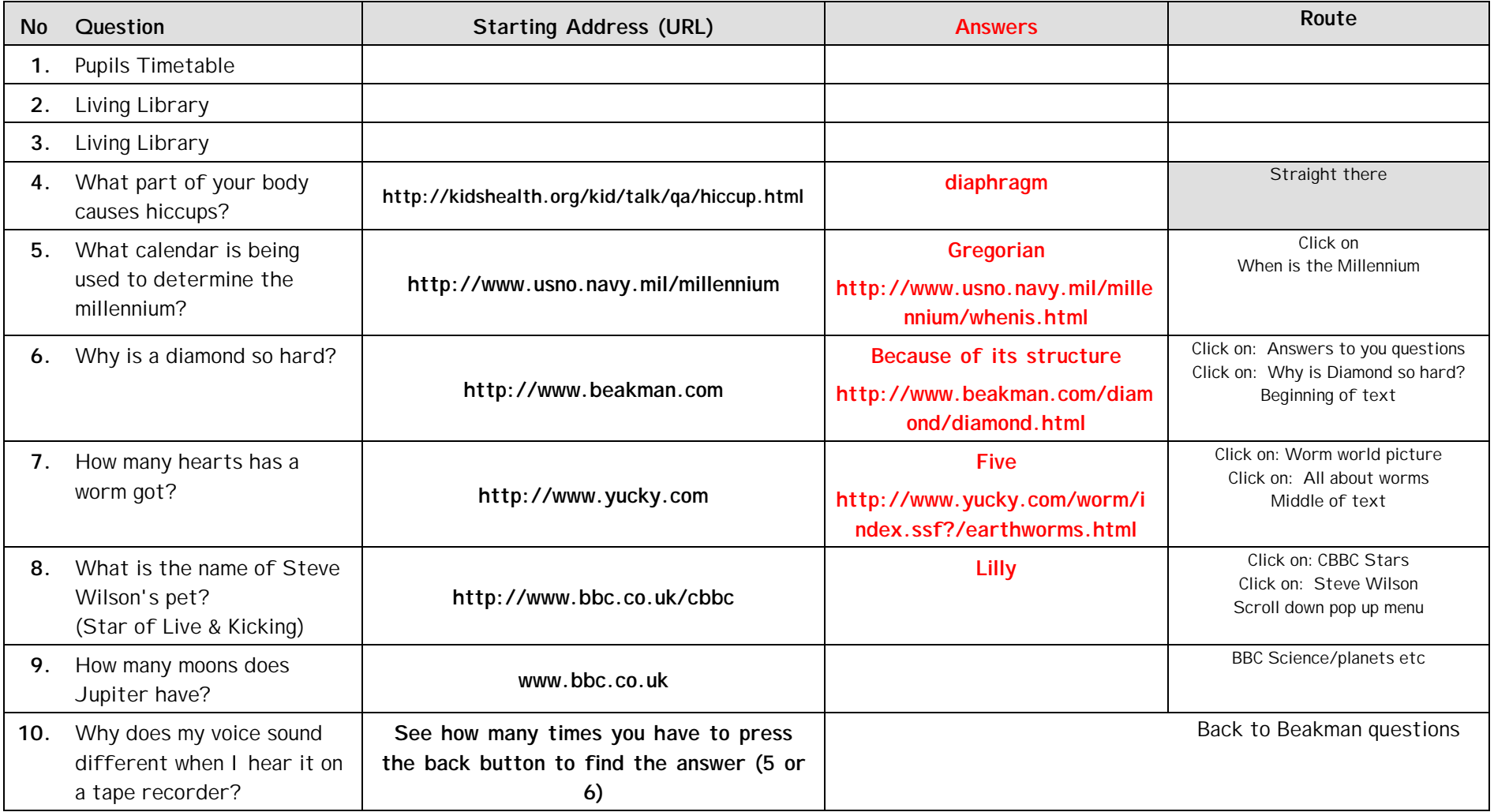

### **2.**

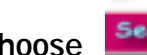

and choose *Search the Net* Now you're ready to try using Alta Vista.

Remember to use the back button to return to the search engine site.

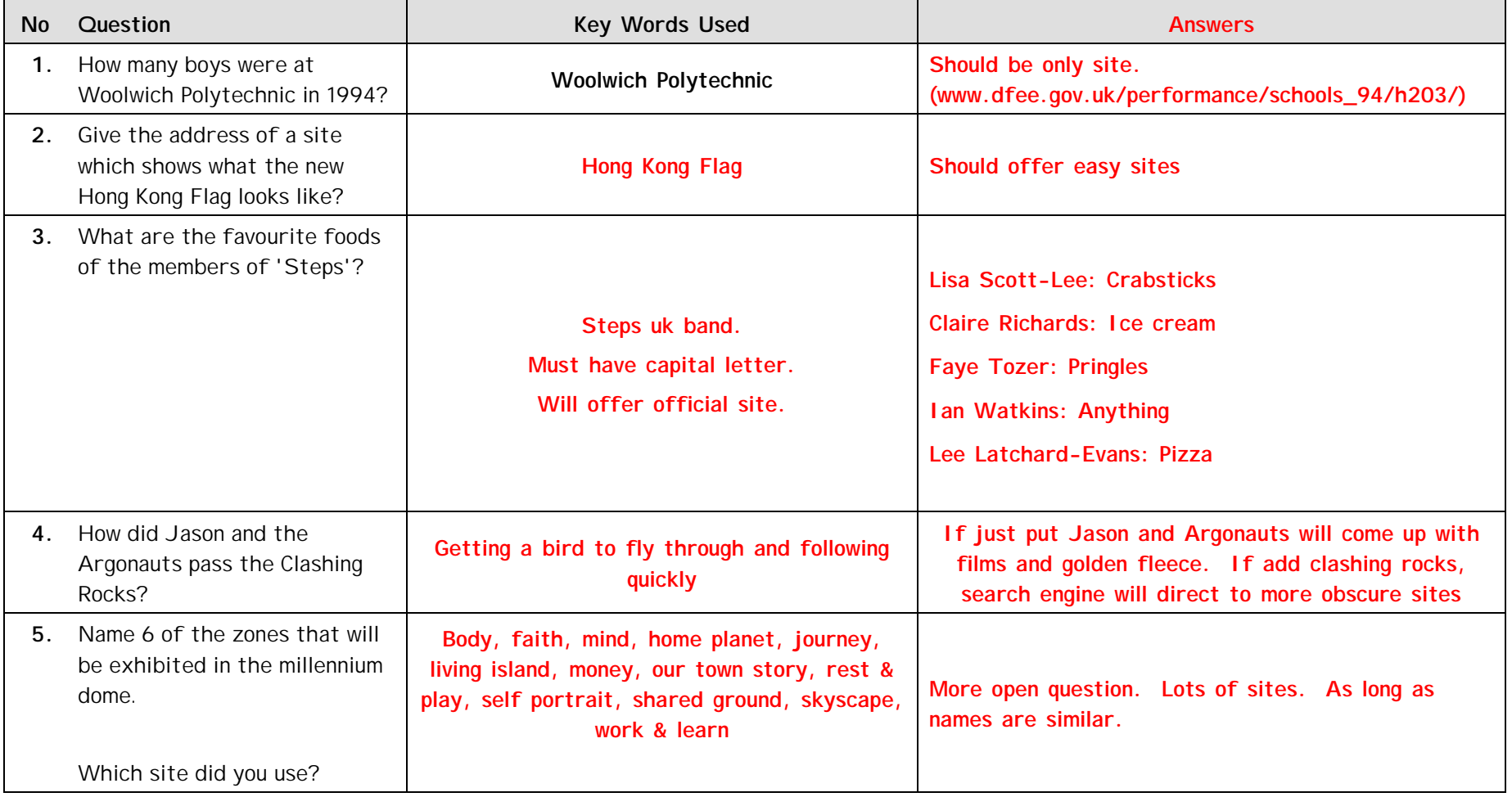